# **CUETY** MANUÁL

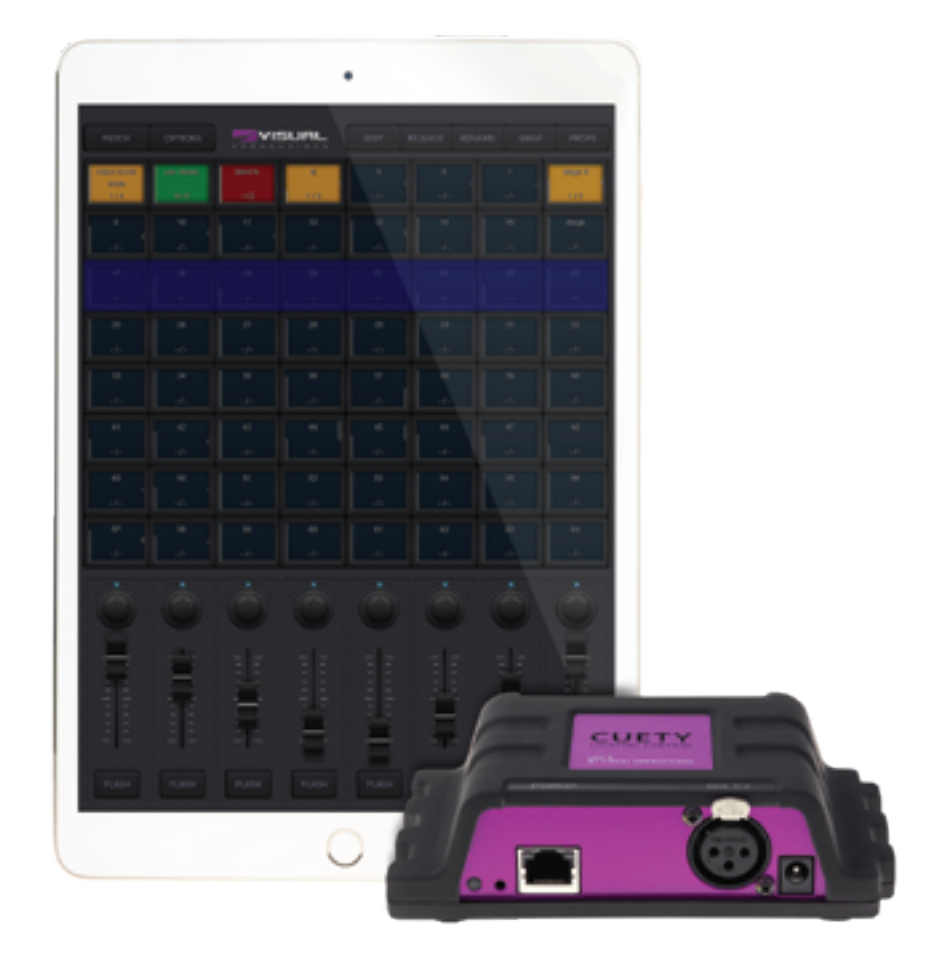

 $\mathsf{U}$ 

C

 $\overline{\mathbf{0}}$ 

ш

Н

U

 $\Box$ 

 $\begin{array}{c} \n\end{array}$ 

 $\overline{\mathbf{0}}$ 

 $\mathbf{r}$ 

 $\mathbf{r}$ 

 $\Box$ 

L

# **Revision History**

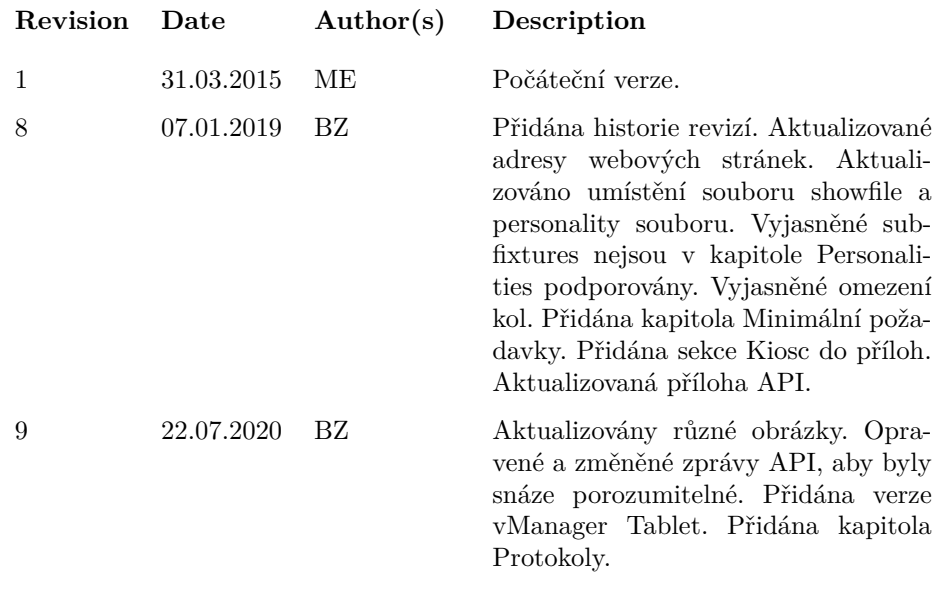

# **Obsah**

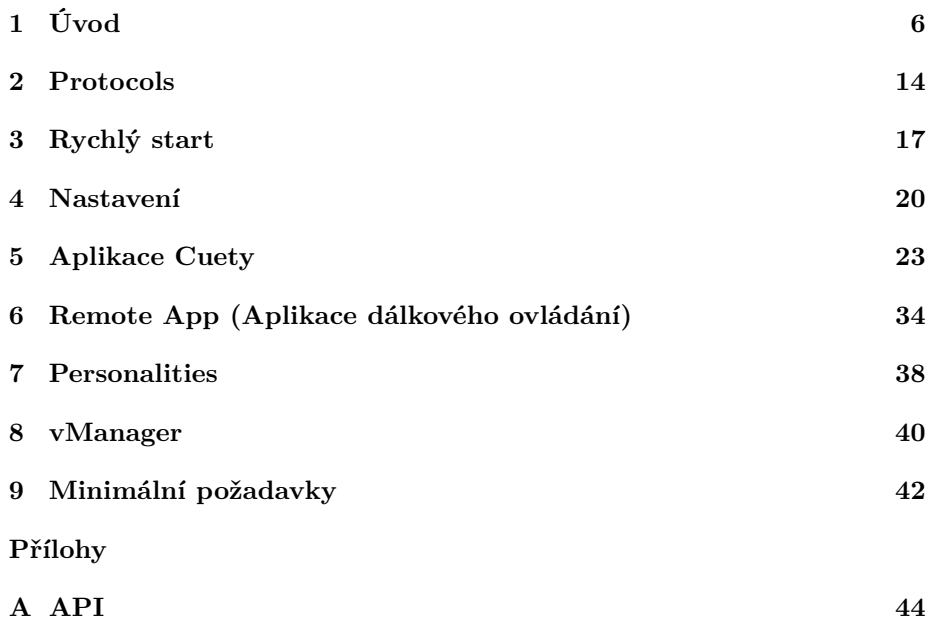

©2020 Visual Productions BV. All rights reserved.

No parts of this work may be reproduced in any form or by any means - graphic, electronic, or mechanical, including photocopying, recording, taping, or information storage and retrieval systems - without the written permission of the publisher.

While every precaution has been taken in the preparation of this document, the publisher and the author assume no responsibility for errors or omissions, or for damages resulting from the use of information contained in this document or from the use of programs and source code that may accompany it. In no event shall the publisher and the author be liable for any loss of profit or any other commercial damage caused or alleged to have been caused directly or indirectly by this document.

Due to the dynamic nature of product design, the information contained in this document is subject to change without notice. Revisions of this information or new editions may be issued to incorporate such changes.

Products that are referred to in this document may be either trademarks and/or registered trademarks of the respective owners. The publisher and the author make no claim to these trademarks.

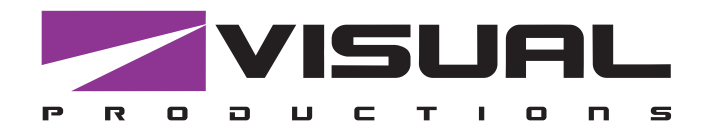

# Declaration of Conformity

We, manufacturer Visual Productions BV, herby declare under sole responsibility, that the following devices:

### **LPU-1 LPU-2**

Is in conformity with the following EC Directives, including all amendments: EMC Directive 2004/108/EG

And the following harmonized standards have been applied: NEN-EN-IEC 61000-6-1:2007 NEN-EN-IEC 61000-6-3:2007

Full name and identification of the person responsible for product quality and accordance with standards on behalf of the manufacturer

Date: Place:

ing. Maarten Engels Managing Director Visual Productions BV

December 12th, 2014 Haarlem, The Netherlands

VISUAL PRODUCTIONS BV ROLLANDSTRAAT 55ZW NL-2013 SM HAARLEM THE NETHERLANDS TEL +31 (0)23 551 20 30 WWW.VISUALPRODUCTIONS.NL INFO@VISUALPRODUCTIONS.NL ABN-AMRO BANK 53.22.22.261 BIC ABNANL2A IBAN NL18ABNA0532222261 VAT NL851328477B01 COC 54497795

# <span id="page-5-0"></span>**Kapitola 1**

# **Úvod**

Děkujeme Vám, že jste si vybrali ovladač osvětlení Cuety. Tato příručka pojednává o nastavení hardwaru a softwaru a programování Vaší světelné show.

## **1.1 Systém**

Systém Cuety se skládá z hardwaru LPU a aplikace Cuety. Tato aplikace je k dispozici pro iOS a Android, stejně jako Windows, MacOS a Ubuntu Linux. Aby mohla LPU a aplikace komunikovat, musíte sami zajistit přístupový bod Wi-Fi. Systém můžete rozšířit také spuštěním aplikace "Remote App" (Aplikace dálkového ovládání) v telefonu. Viz obrázek [1.1.](#page-5-1)

<span id="page-5-1"></span>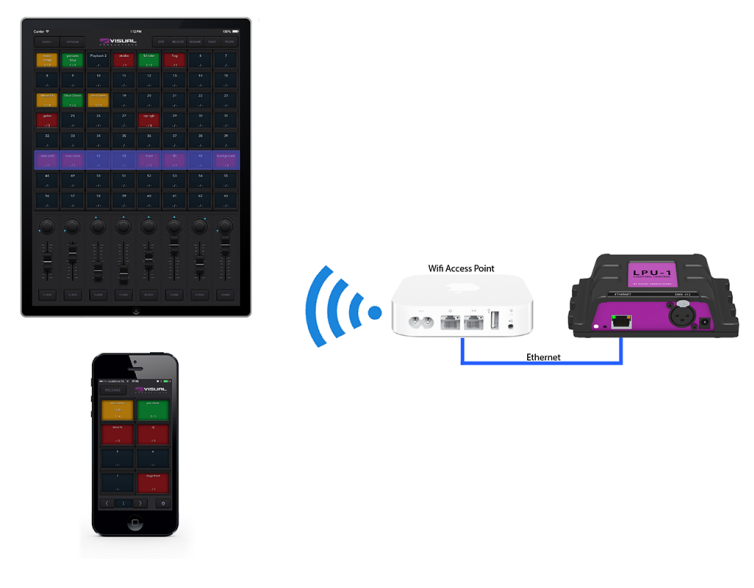

Obrázek 1.1: Systém

### <span id="page-6-0"></span>**1.2 Hardware**

Hardwarové zařízení LPU je mozkem vašeho systému Cuety. Tato krabička se stará o veškerý výpočet úrovní DMX, načasování cue a FX engine. Proto jsou všechny informace o "patch" (přidaných světlech) a cues uloženy v tomto zařízení. Samotná aplikace je svým způsobem jen uživatelské rozhraní. To znamená, že i když je komunikace mezi LPU a aplikací přerušena, například kvůli problému s Wi-Fi, vaše show bude pokračovat.

To také znamená, že pokud používáte LPU pro osvětlení v pevné instalaci, musíte připojit Remote App pouze tehdy, chcete-li změnit jinou barvu. Pokud není připojen k aplikaci, LPU bude pokračovat ve spuštění aktuálně aktivních cues.

### **1.3 Ukládání dat do paměti**

Tato příručka popisuje, jak nakonfigurovat LPU a naprogramovat playbacky, cues atd. Cuety App se používá pro úpravu těchto elementů. Po provedení změn se tyto změny uloží přímo do paměti RAM jednotky LPU a programování bude mít přímý vliv na chování jednotky. Paměť RAM je však nestálá a její obsah se ztratí během energetického cyklu. Z tohoto důvodu LPU zkopíruje všechny změny v paměti RAM do své vnitřní paměti flash. Flash paměť si uchová svá data, i když není napájena. Po spuštění načte LPU všechna svá data zpět z flash paměti.

Tento proces kopírování paměti je prováděn automaticky jednotkou LPU a uživatel by se jím neměl znepokojovat. Nicméně, uživatel by měl brát na zřetel to, že po provedení změny by jednotce měl být poskytnut čas na provedení kopie, aby zablikala. Zpravidla neodpojujte .

### **1.4 LPU-1 vs LPU-2**

LPU je k dispozici ve dvou verzích, LPU-1 a LPU-2. Rozdíl mezi těmito dvěma jednotkami je v tom, že LPU-2 má další možnosti připojení k externím systémům. Pouze LPU-2 má podporu pro protokoly OSC, TCP, UDP a HTTP, což je velmi vhodné pro integraci do permanentních systémů. Příloha A podrobně popisuje připojení LPU-2.

<span id="page-7-0"></span>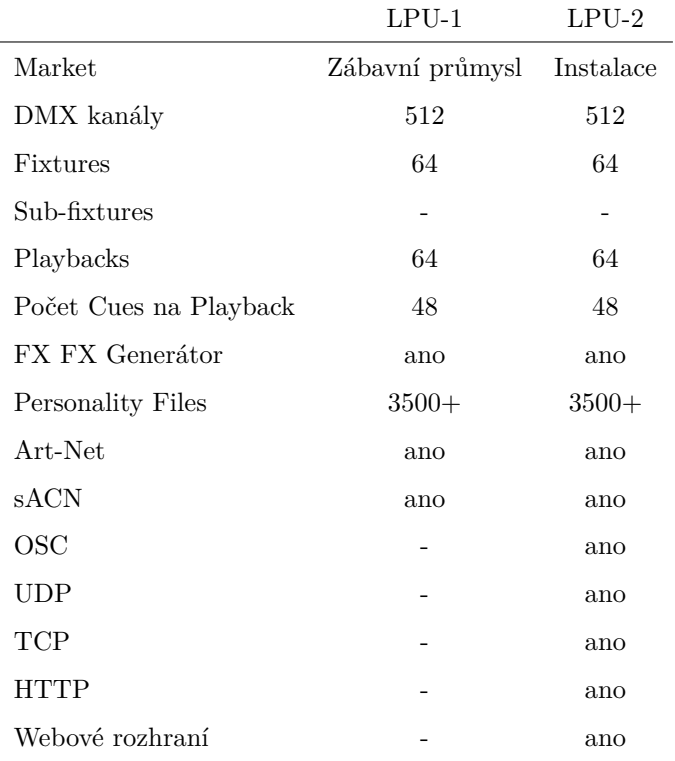

Webové rozhraní LPU-2 je pouze pro čtení. Je to užitečné pro kontrolu stavu zařízení a monitorování příchozích a odchozích síťových zpráv. Webové rozhraní neumožňuje úpravu LPU-2.

# **1.5 Aplikace**

Hlavní aplikací je Cuety App, určená pro tablety. Tato aplikace vám umožní vytvořit patch (seznam zařízení, která ovládáte), programovat cues a FX a ovládat přehrávání jako živá světelná konzole.

| <b>Curtas P</b>            | <b>CHANNEL</b>                   |                               | <b>System</b>           | <b>SHERM</b><br>-                | <b>MARKET</b>          |                                  | $m =$<br>PERMIT                    |
|----------------------------|----------------------------------|-------------------------------|-------------------------|----------------------------------|------------------------|----------------------------------|------------------------------------|
|                            |                                  | Pinhad 2                      | max                     | <b>TELEVISION</b>                | Nog                    | ٠                                | v                                  |
|                            | Ŧ                                | $\sim 10^{-1}$                | ors.                    | 10 <sup>2</sup>                  | ÷.                     | $\sim$ F $\times$                | o,                                 |
| ٠                          | ٠                                | $\overline{\phantom{a}}$      | $\overline{\mathbf{u}}$ | $\mathbf{r}$                     | $\mathbf{u}$           | $^{14}$                          | $\mathbf{v}$                       |
| <b>ABY</b>                 | $\sim 10$                        | $\Delta\beta$ .               | $\sim 10$               | $\sim 10^{-1}$                   | $\sim 10^{-1}$         | $\sim 10^{-1}$                   | $\Delta\beta$ .                    |
| Mont?)                     | <b>That Cheese</b><br>113        | <b>BA Chair</b>               | ×<br>o.                 | $\overline{1}$<br>$\sim 10^{-1}$ | $\mathbf{r}$<br>$\sim$ | $\overline{H}$<br>$\sim 10^{-1}$ | $\mathbf{B}$<br>$\Delta\Delta\phi$ |
| <b>golve</b>               | $\mathbf{z}$                     | 36                            | $\overline{v}$          | <b>COLMA</b>                     | $\mathbf{r}$           | $^{*}$                           | 21                                 |
| $\mathcal{F}$              | $\mathcal{A}$                    | $\mathcal{A}$ .               | o.                      | ok.                              | $\mathcal{M}$          | $\mathcal{A}$                    | $\mathcal{A}$                      |
| 22                         | $\mathbf{u}$                     | $\overline{\mathcal{M}}$      | $\mathbf{z}$            | $\mathbf{a}$                     | $\mathbf{r}$           | $\mathbf{H}$                     | $\mathbf{r}$                       |
| $\mathcal{A}$ .            | $\mathcal{A}$ .                  | $\mathbf{r}$                  | o.                      | $\mathcal{L}$                    | $\mathcal{M}$          | $\mathcal{M}$                    | $\mathcal{F}$                      |
| <br>$\sim$                 | <b>PACIFIE</b><br>$\sim$ 100 $-$ | $\alpha$<br>m.                | $\sim$<br>×             | <b>Text</b><br>$\sim$            | on.                    | $\sim$<br>$\mathcal{L}$          | anysis<br>- 197                    |
| $\alpha$                   | $\bullet$                        | $\mathbf{v}$                  | w.                      | $\overline{1}$                   | $\mathbf{u}$           | $\mathbf{u}$                     | m.                                 |
| $\mathcal{L}(\mathcal{L})$ | $\mathcal{A}$ .                  | $\mathcal{L}$                 | ×.                      | o.                               | $\mathcal{M}$ :        | $\mathcal{M}$ :                  | o.                                 |
| $\mathbf{M}$               | $\mathbf{v}$<br>$\mathcal{A}$    | $\mathbf{u}$<br>$\mathcal{L}$ | <b>M</b>                | $\mathbf{a}$                     | $\mathcal{M}$          | $\overline{a}$                   | $\mathbf{a}$<br>$\mathcal{A}$      |
| 100                        |                                  |                               | $\mathcal{A}$           | $\mathcal{L}$                    | $-100$                 | $\mathcal{M}$                    |                                    |
| e                          | æ                                |                               |                         |                                  |                        |                                  |                                    |
|                            |                                  |                               |                         |                                  |                        |                                  |                                    |
| 出量                         | E                                | İ                             | i.                      |                                  |                        |                                  |                                    |
|                            |                                  |                               |                         |                                  |                        |                                  | ł                                  |
|                            |                                  |                               |                         | h,                               | $1 - 1 - 1 = 1$        |                                  | $1 - 1 - 1$<br>٠                   |
| <b>PLASH</b>               | <b>Color</b>                     | <b>Thursday</b>               | <b>Times</b>            | <b>Trustee</b>                   | <b>The advertised</b>  | <b>TRAIN</b>                     |                                    |
|                            |                                  |                               |                         |                                  |                        |                                  |                                    |

Obrázek 1.2: Aplikace Cuety a Cuety Remote

<span id="page-8-1"></span>Cuety Remote App (vpravo) je praktická v situacích, kdy není potřeba upravovat všechny podrobnosti vaší světelné show. Někdy potřebujete pouze jednoduchý způsob výběru mezi předem naprogramovanými cues. V takovém případě můžete použít Remote App určenou pro telefony.

Remote App je také vhodná pro sdílení s dalšími uživateli, kteří mají menší oprávnění; aplikace totiž těmto uživatelům nepovolí žádné změny v cues nebo patch.

<span id="page-8-0"></span>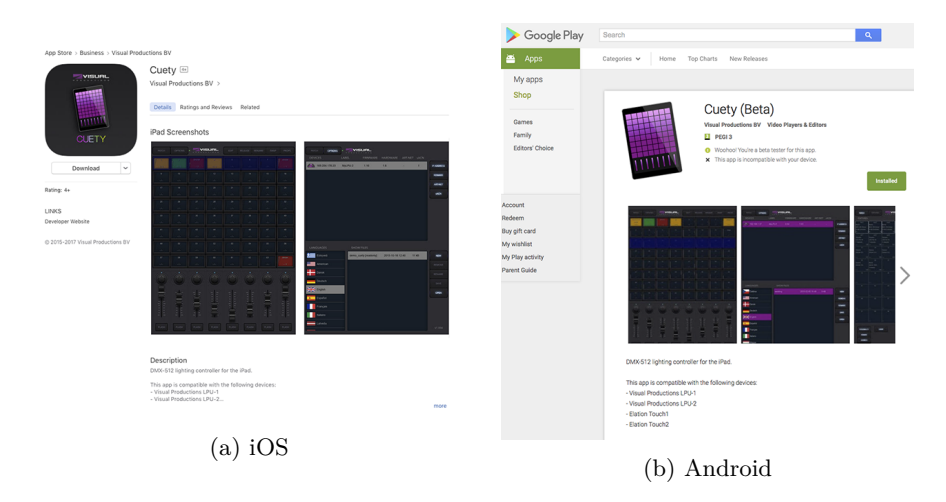

Obrázek 1.3: App stores

Obě aplikace jsou k dispozici pro iOS a Android a lze je získat prostřednictvím Apple App Store a Google Play. Viz obrázek [1.3.](#page-8-0)

<span id="page-9-1"></span><span id="page-9-0"></span>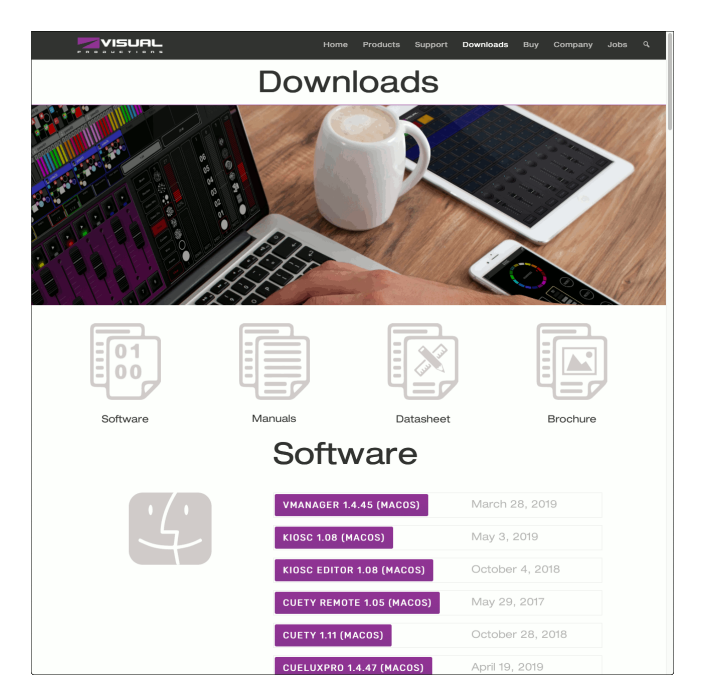

Obrázek 1.4: Download page

Software Cuety a Cuety Remote je také k dispozici na operačních systémech Windows, macOS and Ubuntu Linux. Tyto verze si můžete stáhnout z [http:](http://www.visualproductions.nl/downloads/) [//www.visualproductions.nl/downloads/](http://www.visualproductions.nl/downloads/) (figure [1.4\)](#page-9-0). Mějte na paměti, že aplikace Cuety je určena pro tablet; zobrazení na výšku vyžaduje obrazovku s výškou minimálně 1080 pixelů.

# **1.6 Co naleznete v balení?**

LPU balení obsahuje následující položky (viz obrázek [1.5\)](#page-10-0):

- LPU
- Ethernet kabel
- Zdroj napájení
- 4x mezinárodní zástrčka
- Info karta

<span id="page-10-1"></span><span id="page-10-0"></span>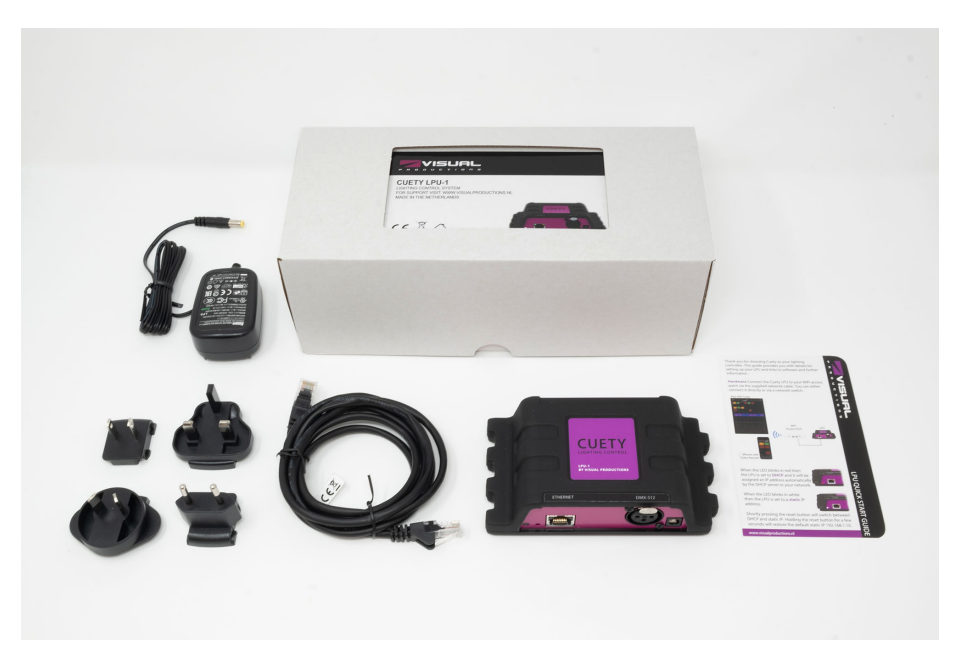

Obrázek 1.5: LPU box contents

### **1.7 Verze**

V době psaní této příručky byla aplikace Cuety dostupná ve verzi 1.14, aplikace Cuety Remote ve verzi 1.09 a firmware LPU ve verzi 1.25.

### **1.8 Další Pomoc**

Připravili jsme pro vás několik instruktážních videí na našem YouTube kanálu (obrázek [1.3\)](#page-8-0) na adrese <http://youtube.com/c/visualproductionsbvhaarlem>. Tyto návody se zabývají nastavením sítě, programováním cues, stahováním personality files, upgradováním firmwaru atd.

<span id="page-11-0"></span>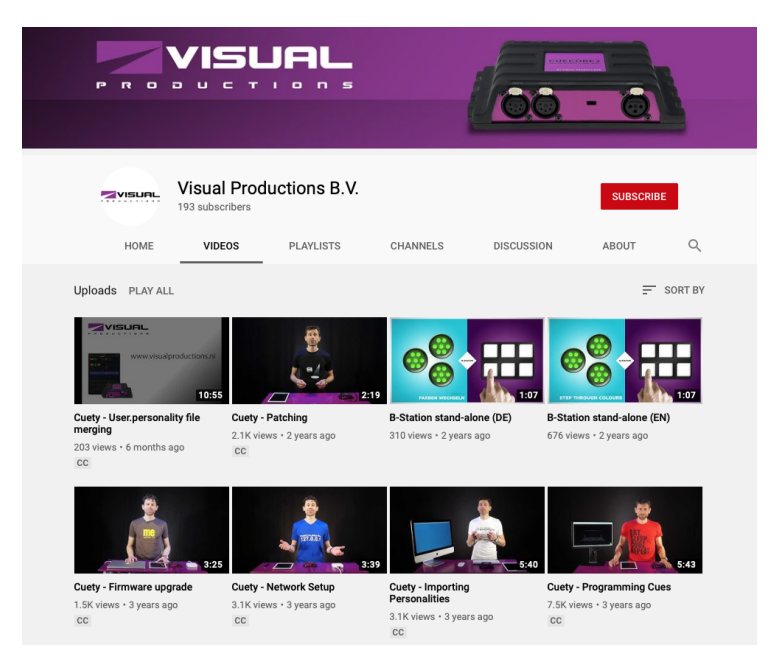

Obrázek 1.6: YouTube channel

Pokud máte další dotazy, navštivte prosím naše online fórum na adrese: [http://](http://forum.visualproductions.nl/forum/) [forum.visualproductions.nl/forum/](http://forum.visualproductions.nl/forum/) kde získáte další technickou podporu. Viz obrázek [1.7.](#page-12-0)

<span id="page-12-0"></span>

| $\Box$<br>$\bullet$ $\bullet$ $\leftrightarrow$<br>z                                                                                                    | iii forum.visualproductions.nl/forum/                                                                          | $\overline{c}$            | $\Phi$                                                                                              |
|----------------------------------------------------------------------------------------------------|----------------------------------------------------------------------------------------------------|---------------------------|----------------------------------------------------------------------------------------------------|
| VISUAL<br>PRODUCTIONS                                                                                                    |                                                                                                    |                           |                                                                                                    |
| 5N.<br>ëh                                                                                                    |                                                                                                    |                           | Store  <br>Downloads<br>Homepage<br>$\alpha$<br>Search.                                             |
| Home<br>Search<br>Login<br>Register                                                                                                    |                                                                                                    |                           |                                                                                                    |
| Visual Productions forum                                                                                                    |                                                                                                    |                           |                                                                                                    |
| General<br>General<br>General forum, not specific to a single product.                                                                                                    |                                                                                                    | 280 Posts<br>170 Topics   | Last post by tizianos<br>in Re: dwg devices<br>on February 17, 2020, 06:32:52 PM                    |
| Marketplace<br>Promote your apps and accessories. Advertise your second hand gear                                                                                                    |                                                                                                    | 99 Posts<br>36 Topics     | Last post by ericjazz<br>in Cuelux cable for sale<br>on March 10, 2020, 12:08:25 AM                 |
| <b>Products</b>                                                                                                    | and the state of the state of the state of the state of the state of the state of the state of the state of th |                           |                                                                                                    |
| Builder & Personality file requests<br>Help on the Personality Builder. You can also post your request for new fidures here.                                                                                 |                                                                                                    | 6440 Posts<br>1755 Topics | Last post by Julien Levaufre<br>in Receicols rotor curve w<br>on May 19, 2020, 02:30:55 PM          |
| Cuety & LPU<br>Tablet based DMX-512 Lighting controller                                                                                                    |                                                                                                    | 943 Posts<br>242 Topics   | Last post by Bootsy van der Zande<br>in Re: Bug in speed dec api.<br>on April 20, 2020, 11:07:43 AM |
| CueCore, QuadCore, IoCore, TimeCore & B-Station<br>Architectural lighting controllers and show-control                                                                                                    |                                                                                                    | 1119 Posts<br>290 Topics  | Last post by Bootsy van der Zande<br>in Re: QuadCore reboot acti.<br>on May 11, 2020, 10:10:54 AM   |
| Kiosc<br>Customizable user-interface                                                                                                    |                                                                                                    | 220 Posts<br>68 Topics    | Last post by Bootsy van der Zande<br>in Re: Communication betwee.<br>on May 25, 2020, 10:12:38 AM   |
| Cuelux<br>Compact DMK-512 Lighting Control software                                                                                                    |                                                                                                    | 6661 Posts<br>1161 Topics | Last post by Harveer<br>in Re: developer cannot be<br>on June 13, 2020, 015134 AM                   |
| CueluxPro<br>Advanced and Scalable Lighting Control Software                                                                                                    |                                                                                                    | 1654 Posts<br>293 Topics  | Last post by Bootsy van der Zande<br>in Re: full screen cueluxpr.<br>on May 23, 2020, 04:18:08 PM   |
| VisualDMX & Canvix<br>previous-generation Lighting Control Software                                                                                                    |                                                                                                    | 779 Posts<br>247 Topics   | Last post by Guido Visser<br>in MOVED: Sensor for trigge.<br>on April 04, 2018, 10.50:04 AM         |
| 16 Nov Posts Concrete Board<br>18104 Posts in Total                                                                                                    | 9433 Members in Total Manug11 Latest Member 96 Most Online Ever                                                |                           |                                                                                                    |
| <b>Visual Productions forum - Info Center</b>                                                                                                    |                                                                                                    |                           | т                                                                                                   |
| Forum Stats                                                                                                    |                                                                                                    |                           |                                                                                                    |
| 18104 Posts in 4262 Topics by 9433 Members. Latest Member: Manug11<br>Latest Post: "Re: developer cannot be " ( June 13, 2020, 0151:34 AM )<br>View the most recent posts on the forum.<br><b>More Stats</b> |                                                                                                    |                           |                                                                                                    |
| S Users Online                                                                                                    |                                                                                                    |                           |                                                                                                    |
| 8 Guests, 1 User                                                                                                    |                                                                                                    |                           |                                                                                                    |

Obrázek 1.7: Forum

# <span id="page-13-1"></span><span id="page-13-0"></span>**Kapitola 2**

# **Protocols**

LPU-1 a LPU-2 podporují výstup DMX prostřednictvím 3-pólového XLR konektoru na zařízení. Art-Net a výstup sACN lze také povolit pro přenos dat DMX přes síť. Následující kapitola vysvětlí, co tyto tři protokoly jsou. LPU-1 a LPU-2 podporují 1 universe, který lze současně vysílat prostřednictvím DMX, ArtNet a sACN. Je důležité vědět, že je zde podporován pouze výstup.

### **2.1 DMX-512**

DMX-512 je standardní komunikační protokol pro jevištní osvětlení. Jedna síť DMX obsahuje 512 kanálů, které se nazývají "universe". Každé osvětlovací zařízení připojené k tomuto universe bude používat jeden nebo více z těchto kanálů. Na samotném osvětlovacím zařízení lze nastavit adresu DMX. Tato adresa odpovídá prvnímu kanálu, který bude toto zařízení poslouchat.

Jak je vidět na obrázku [2.1,](#page-14-0) jednoduché RGB světlo může používat 3 kanály. Nastavení tohoto světla na DMX adresu 1 bude znamenat, že první tři kanály universe ovládají červené, zelené a modré hodnoty tohoto světla. Když přidáte druhé světlo RGB, obvykle by bylo nastaveno na další bezplatnou adresu. V tomto případě by to byla adresa 4. Poté poslouchá kanály 4, 5 a 6 pro červenou, zelenou a modrou.

<span id="page-14-1"></span><span id="page-14-0"></span>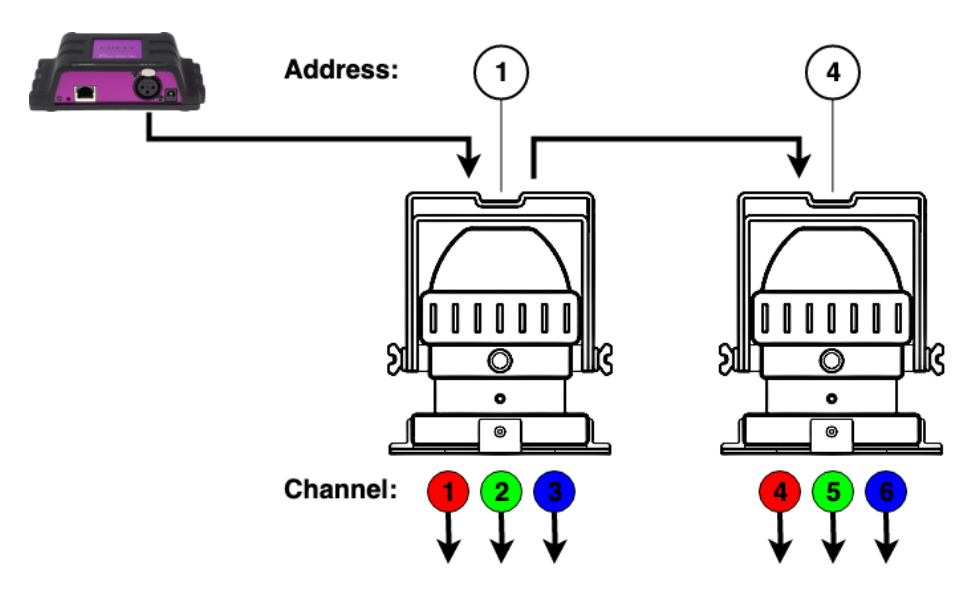

Obrázek 2.1: DMX příklad

Kolik kanálů používá osvětlovací zařízení, bude vždy záviset na výrobci / modelu. Světlo může mít často různé provozní režimy. Například jednoduché světlo RGB může mít 3kanálový režim, kde používá 3 kanály pro červenou, zelenou a modrou. Může však mít čtyřkanálový režim pro červenou, zelenou, modrou a intenzitu. Možná má dokonce 5kanálový režim, který přidává kanál pro stroboskop. Informace o DMX a provozních režimech jsou obvykle uvedeny v příručce osvětlovacího zařízení.

Pro kabeláž DMX se doporučuje použít stíněný kroucený párový kabel. Kabel by měl být zakončen odporem 120 Ohm.

DMX-512 je velmi úspěšný protokol ovšem s několika omezeními. Maximální počet připojených zařízení je omezen na 32 a všechna musí být připojena v topologii sběrnice, která má přes každé zařízení jeden kabel. Kabel DMX-512 by dále neměl být delší než 300 metrů.

### **2.2 Art-Net**

Protokol Art-Net primárně přenáší data DMX-512 přes Ethernet. Velká šířka pásma ethernetového připojení umožňuje Art-Net přenášet až 256 universů.

Data odeslaná přes Art-Net způsobují určité zatížení sítě, proto se doporučuje Art-Net deaktivovat, pokud se zrovna nepoužívá.

Art-Net lze povolit nebo zakázat v nabídce Možnosti, viz část [5.1.](#page-22-1)

### **2.3 sACN**

Protokol streaming Architecture of Control Networks (sACN) používá metodu přenosu informací DMX-512 přes sítě TCP / IP. Protokol je specifikován v normě ANSI E1.31-2009.

Protokol sACN podporuje multi-cast, aby bylo možné efektivně využívat šířku pásma sítě.

sACN lze povolit nebo zakázat v nabídce Možnosti, viz část [5.1.](#page-22-1)

# <span id="page-16-1"></span><span id="page-16-0"></span>**Kapitola 3**

# **Rychlý start**

V této kapitole naleznete stručné a podrobné pokyny k tomu, jak uvést váš systém Cuety do chodu. Všechny kroky jsou podrobněji vysvětleny v následujících kapitolách. V tomto Quick Start příkladu používáme jednoduché 3-kanálové RGB fixture, které je nastaveno na počáteční adresu 1.

#### 1. Připojení

Zapněte zařízení LPU pomocí přiložené napájecí jednotky. Pomocí síťového kabelu připojte LPU k vašemu routeru.

#### 2. DHCP

Předpokládáme, že máte router, který funguje jako DHCP server. Ujistěte se, že je vaše zařízení LPU také nastaveno na DHCP. LED by měla blikat červeně. Pokud bliká bíle (statická IP), použijte tužku a krátce stiskněte resetovací tlačítko.

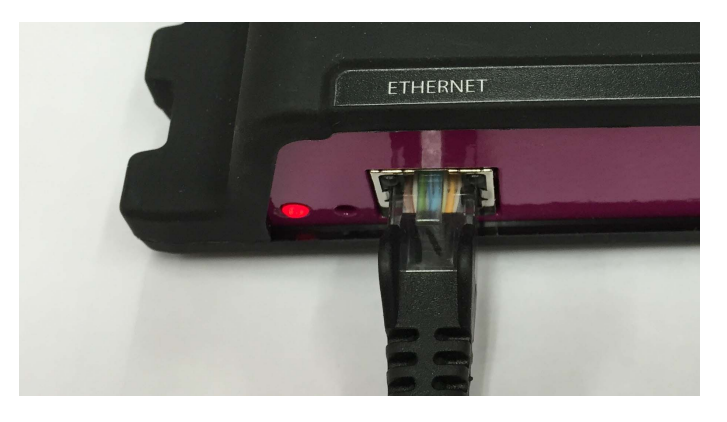

#### 3. Cuety

Předpokládáme, že máte iPad, který je již připojen k vaší síti. Spusťte aplikaci Cuety na vašem iPadu a přejděte na obrazovku OPTIONS. Vyberte LPU ze seznamu. Nyní by mělo být v Cuety GUI zelené světýlko (hned vedle tlačítka OPTIONS).

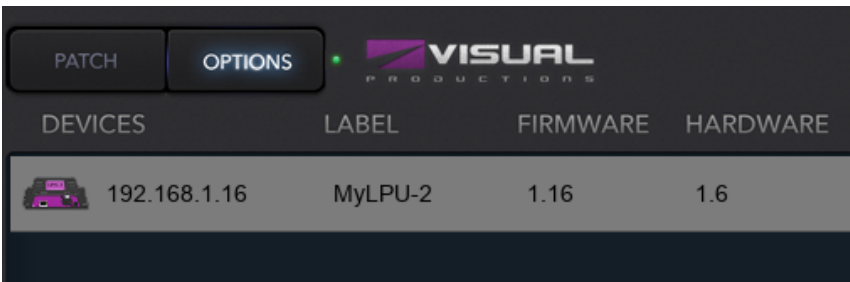

#### 4. Patch

Přejděte na obrazovku PATCH a vyberte první fixture (vlevo nahoře). Stiskněte tlačítko PERSONALITY a přejděte k výrobci "Generic", kde si vyberete model "RGB 01x".

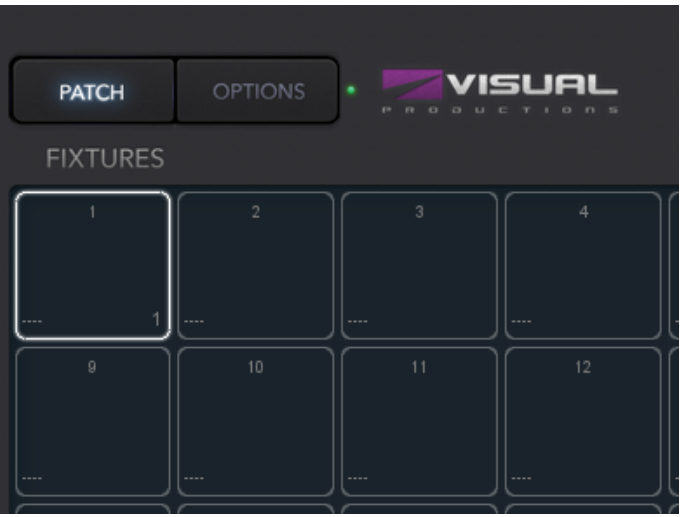

5. Edit (Upravit)

Po opuštění obrazovky PATCH se nyní vrátíte na hlavní playback obrazovku. Stiskněte tlačítko EDIT a vyberte playback buňku. Otevře se obrazovka EDIT. Vyberte fixture/zařízení a nastavte nějaké RGB hodnoty v níže uvedeném "programátoru". Stisknutím tlačítka ADD po dobu >1 sekundy přidáte cue do seznamu a okamžitě ji nahrajete. Nyní nastavte nějaké další hodnoty RGB a stiskněte znovu tlačítko ADD po dobu >1 sekundy, čímž vytvoříte druhou cue.

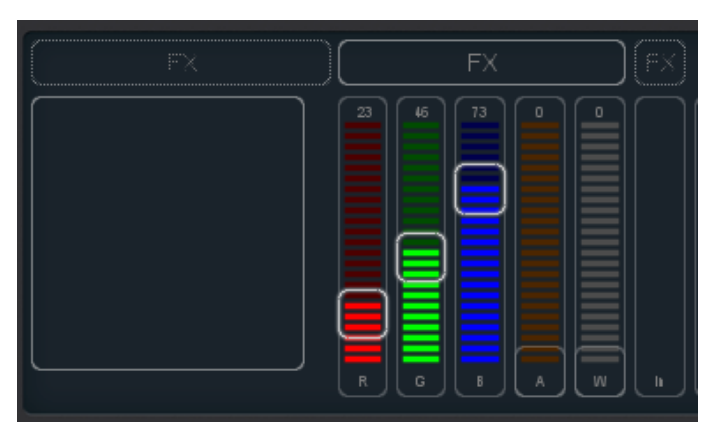

6. Playback

Stisknutím tlačítka BACK se vrátíte na hlavní playback obrazovku. Nyní můžete aktivovat váš upravený playback tím, že na něj kliknete. Playback status by se měl nyní zbarvit do žluta a přidaná fixture by měla ukazovat své první RGB úrovně. Opětovným kliknutím na tlačítko playback přejdete na další cue.

Můžete se také vrátit na možnost EDIT a nastavit fade times a změnit podmínky pro cues tak, aby přecházeli automaticky.

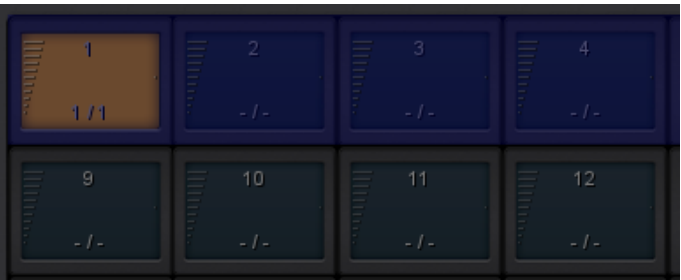

# <span id="page-19-1"></span><span id="page-19-0"></span>**Kapitola 4**

# **Nastavení**

Tato kapitola popisuje, jak nastavit LPU.

### **4.1 Montáž**

Zařízení lze umístit na plochu nebo na DIN lištu. Zařízení je připraveno k montáži na DIN lištu pomocí držáku na DIN lištu TSH 35 od firmy Bopla (č. Produktu 22035000).

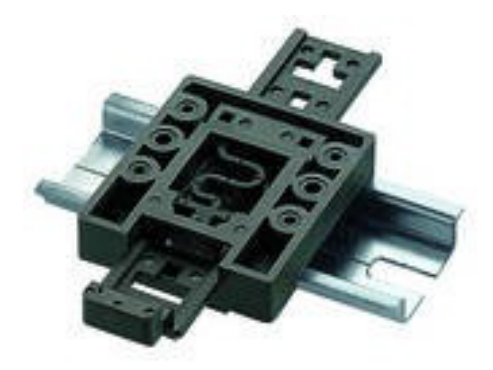

Obrázek 4.1: Adaptér na DIN lištu Bopla

Tento adaptér je mimo jiné k dispozici od:

- Farnell / Newark (objednací kód 4189991)
- Conrad (objednací kód 539775 89)
- Distrelec (objednací kód 300060)

# **4.2 Kensington Lock**

Zařízení lze zabezpečit pomocí zámku notebooku ve stylu Kensington.

<span id="page-20-1"></span>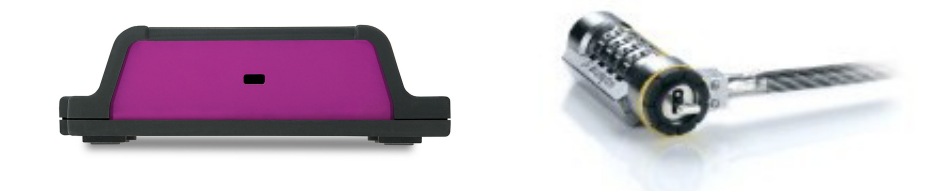

Obrázek 4.2: Kensington zámek

### **4.3 Napájení**

Zařízení LPU vyžaduje stejnosměrné napájení mezi 9 a 12 V s minimem 500 mA. DC 2,1 mm je pozitivní na střed.

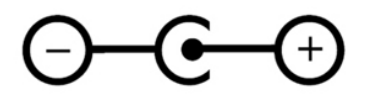

Obrázek 4.3: Polarita

### **4.4 Síť**

Připojte zařízení LPU k přístupovému bodu Wi-Fi pomocí dodaného kabelu CAT-5. Můžete jej připojit buďto přímo k přístupovému bodu (Obrázek [4.4a\)](#page-20-0) anebo přes síťový přepínač. Ethernetový port LPU automaticky detekuje, takže nezáleží na tom, zda používáte křížový nebo přímý kabel.

Při spuštění Cuety na stolním počítači (Windows, MacOS, Ubuntu) můžete také zvážit vytvoření kabelové sítě vynecháním přístupového bodu (Obrázek [4.4b\)](#page-20-0).

<span id="page-20-0"></span>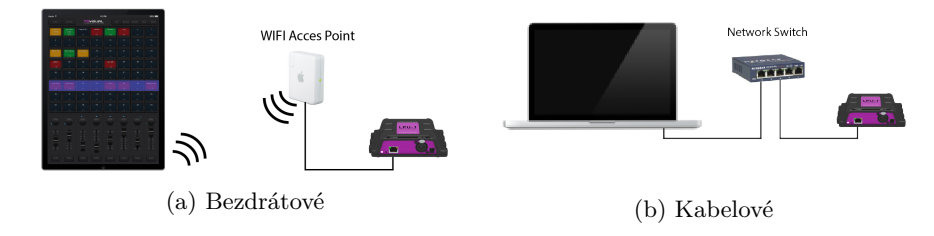

Obrázek 4.4: Uspořádání sítě

### **4.4.1 DHCP vs. Statická IP**

Na základě továrního nastavení je v LPU předdefinována DHCP. Jednotce LPU bude automaticky přiřazena IP adresa DHCP serverem ve vaší síťi (obvykle součástí vašeho routeru). Pokud je LPU nastaveno na DHCP, LED dioda bude pulzovat červeně.

<span id="page-21-1"></span>LPU přepnete na statickou IP adresu krátkým stisknutím tlačítka reset na zařízení (Obrázek [4.5\)](#page-21-0). Pokud je nastavena na statickou, LED dioda prezenčního signálu na LPU bude svítit bíle. Statické adresy IP jsou užitečné, pokud ve vaší síti nemáte žádný server DHCP, například při přímém spojení typu peer-topeer mezi vaším LPU a tabletem / počítačem. Je také užitečné v případě, že chcete zajistit, aby se IP adresa jednotky LPU nikdy nezměnila, např. v trvalé instalaci.

Při používání statických IP adres musíte zajistit, aby všechna zařízení ve vaší síti měla jedinečné IP adresy.

Nastavení IP můžete také změnit z aplikace Cuety.

#### **4.4.2 Reset**

<span id="page-21-0"></span>Stisknutím tlačítka reset na zařízení (Obrázek [4.5\)](#page-21-0) po dobu 3 sekund nebo déle nakonfigurujete jednotku na výchozí tovární IP adresu a masku podsítě. Žádné další nastavení se nezmění. Výchozí adresa IP je 192.168.1.10 s maskou podsítě nastavenou na 255.255.255.0

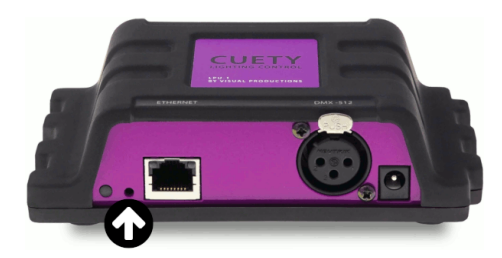

Obrázek 4.5: Resetovací spínač

Pokud si přejete zcela vymazat paměť naprogramovaných patch a blaybacků v LPU, lze toto provést pomocí funkce "Factory Defaults" ve vManageru. Tato funkce je popsána více na straně [40.](#page-39-0)

# <span id="page-22-2"></span><span id="page-22-0"></span>**Kapitola 5**

# **Aplikace Cuety**

Aplikace Cuety je hlavním nástrojem pro programování a provozování vaší světelné show. Nezapomeňte, že musíte nejprve připojit hardware LPU, než vytvoříte vaše patch nebo nahrajte cues.

# <span id="page-22-1"></span>**5.1 Options (Možnosti)**

Chcete-li se připojit k hardwaru LPU, nejprve otevřete stránku Možnosti.

| PATCH<br><b>OPTIONS</b>      | VISUAL            |      |                                |  |                                 |
|------------------------------|-------------------|------|--------------------------------|--|---------------------------------|
| <b>DEVICES</b>               | LABEL             |      | FIRMWARE HARDWARE ART-NET SACN |  |                                 |
| $\frac{1}{200}$ 192.168.1.16 | MyLPU-2           | 1.21 | 1.6                            |  | <b>IP ADDRESS</b>               |
|                              |                   |      |                                |  | RENAME                          |
|                              |                   |      |                                |  | <b>ART-NET</b>                  |
|                              |                   |      |                                |  | sACN                            |
|                              |                   |      |                                |  |                                 |
|                              |                   |      |                                |  |                                 |
|                              |                   |      |                                |  |                                 |
|                              |                   |      |                                |  |                                 |
| LANGUAGES                    | <b>SHOW FILES</b> |      |                                |  |                                 |
| Čeština                      |                   |      |                                |  | <b>NEW</b>                      |
| Ελληνικά                     |                   |      |                                |  | REMOVE                          |
| American                     |                   |      |                                |  | RENAME                          |
| Dansk<br>٦                   |                   |      |                                |  | SAVE                            |
| Deutsch<br>Senglish          |                   |      |                                |  | OPEN                            |
| $\overline{b}$<br>Español    |                   |      |                                |  | $\overline{\phantom{a}}$ FOLDER |
| Français                     |                   |      |                                |  |                                 |
| Italiano                     |                   |      |                                |  |                                 |
|                              |                   |      |                                |  | V1.11                           |

Obrázek 5.1: Obrazovka Možnosti (Options)

#### <span id="page-23-1"></span>**5.1.1 Zařízení**

Zde si můžete ze seznamu vybrat své LPU zařízení. Jakmile je vaše LPU vybráno, bude možné změnit IP adresu jednotky. Při změně IP adresy buďte opatrní, abyste ji ponechali v rozsahu IP vašeho tabletu. Přesunutí IP adresy vašeho LPU mimo tento rozsah způsobí, že zařízení zmizí ze seznamu. V takovém případě krátce stiskněte tlačítko fyzického resetování na LPU, abyste přepnuli zpět na DHCP (červená LED) nebo dlouhým stisknutím se vrátíte zpět na výchozí statickou IP adresu (bílá blikající LED), která je 192.168.1.10.

#### **Zámek zařízení**

Výběr zařízení lze uzamknout. Zámek zabraňuje náhodnému zrušení výběru jednotky LPU. Vyberte zařízení a poté na 10 sekund stiskněte tlačítko "IP adresa". Objeví se ikona zámku, viz [5.2.](#page-23-0)

<span id="page-23-0"></span>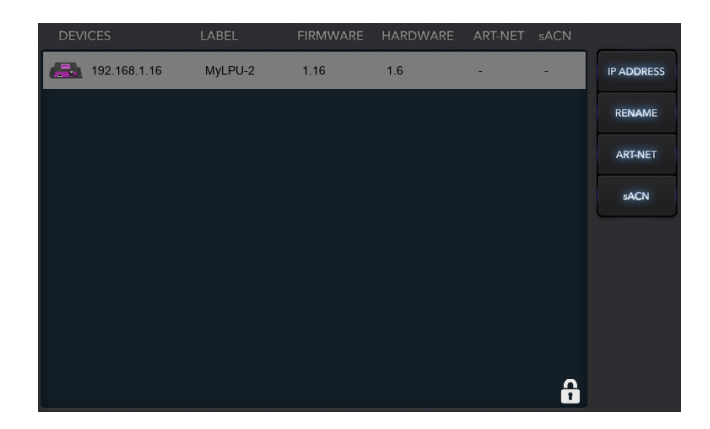

Obrázek 5.2: Zámek zařízení

#### **Art-Net & sACN**

Mimo jiné můžete také povolit protokoly Art-Net a / nebo sACN. Tyto protokoly nejsou vyžadovány pro normální použití systému Cuety. Protokoly vám umožní například připojení k 3D vizualizéru pro renderování vaší osvětlovací soupravy.

#### **5.1.2 Show files**

Všechna show data jsou umístěna v hardwaru LPU, je však možné vytvořit záložní show file v tabletu. Tento show file může LPU později přečíst zpět.

Pamatujte, že při vytváření nového show file bude tento soubor prázdný; vždy musíte soubor uložit ("save"), aby obsahoval aktuální informace o patch a cue.

Při spuštění Cuety budou soubory uloženy na následující poloze:

- <span id="page-24-2"></span>• **Windows:** C:\Users\[username]\Documents\Visual Productions\Programmer
- **macOS:** Stisknutím tlačítka OPTIONS přejděte do nabídky možností. Poté stiskněte tlačítko složky a otevřete okno souboru s příslušnou složkou.
- **iOS:** Přenos pomocí iTunes nebo pomocí Finderu
- **Ubuntu linux:** Stisknutím tlačítka OPTIONS přejděte do nabídky možností. Poté stiskněte tlačítko složky a otevřete okno souboru s příslušnou složkou.
- **Android:** Device/Internal storage/Visual Productions/Programmer/App\_data/

#### **Read-only**

<span id="page-24-0"></span>Show file lze provést pouze pro čtení (read-only), jak je znázorněno na obrázku [5.3.](#page-24-0)

| <b>SHOW FILES</b>     |                  |       |               |
|-----------------------|------------------|-------|---------------|
| demo_cuety [readonly] | 2015-10-18 12:40 | 11 kB | <b>NEW</b>    |
| dinner show           | 2017-06-26 16:55 | 26 kB | <b>REMOVE</b> |
| wedding set           | 2017-06-26 16:54 | 26 kB | <b>RENAME</b> |
|                       |                  |       | SAVE          |
|                       |                  |       | <b>OPEN</b>   |
|                       |                  |       | <b>FOLDER</b> |
|                       |                  |       |               |
|                       |                  |       |               |
|                       |                  |       | v1.11         |

Obrázek 5.3: Read-only show file

To se provádí úpravou souboru show založeného na XML pomocí standardního textového editoru. Když je readonly="true" atribut přidán ke značce <show> - jak je vidět na obrázku [5.4](#page-24-1) - tento soubor již nemůže Cuety App odstranit, přejmenovat ani přepsat.

```
<?xml version="1.0" encoding="UTF-8" standalone="no" ?>
<show readonly="true" application="Cuety" version="1.3.0" >
    <fixtures>
         ......<br>:fixture index="0" label="mac1" address="1" manufacturer:
```
Obrázek 5.4: XML show file

#### <span id="page-25-0"></span>**Import z Cueluxu**

Je možné importovat soubor show vytvořený v Cueluxu, dalším softwarovém balíčku pro osvětlení vytvořeném společností Visual Productions. Po zkopírování souboru show Cuelux do iPadu pomocí iTunes se stane viditelným v seznamu souborů show. Soubory Cuelux show zůstávají pouze pro čtení. Otevřením tohoto souboru importujete opravu a některá nastavení přehrávání. Cue však nebudou importovány, protože Cuelux ukládá tyto informace jiným stylem.

### **5.2 Patch**

Po úspěšném připojení k hardwaru by logickým dalším krokem bylo vytvoření patch. Patch je konfigurace, ve které sdělíte Cuety, které DMX fixtures používáte. Cuety podporuje maximálně 64 fixtures. Tato zařízení mohou být mnoha různých typů a značek.

#### **5.2.1 Přidání fixtures**

Chcete-li do patch přidat fixtures, nejprve vyberte jednu nebo více fixture buněk. Poté stiskněte tlačítko "Personality". Otevře se dialogové okno (Obrázek [5.5\)](#page-26-0), které vám umožní procházet personality knihovnou (také známou jako "profiles"). Personalities jsou popisy přístroje schopného DMX-512. Cuety je vybavena velkou knihovnou přibližně 3 500 personalities. Zahrnuje populární a také některé neobvyklé značky, od pohyblivých světel po speciální efekty.

<span id="page-26-1"></span><span id="page-26-0"></span>

|                     | $\overline{a}$                                                    | Manufacturer | Model           | Mode   |
|---------------------|-------------------------------------------------------------------|--------------|-----------------|--------|
|                     | $\mathsf b$<br>$\mathsf{C}$                                       | Flash        | Fazer           |        |
|                     | d                                                                 | Fogtec       | GBR 01x         |        |
|                     | e<br>f                                                            | Futurelight  | RBG 01x         |        |
|                     | $\mathsf{g}$                                                      | G-Lec        | RGB 01x         |        |
|                     | $\overline{\mathsf{n}}$<br>Ť                                      | Galatec      | RGB 16-bit      |        |
|                     | j<br>$\mathsf k$<br>Т<br>m<br>$\overline{\phantom{a}}$<br>$\circ$ | Generic      | RGBA 01x        |        |
| Personality Library |                                                                   | Geni         | <b>RGBAW</b>    |        |
|                     |                                                                   | Genius       | RGBAW 01x       |        |
|                     |                                                                   | Ghost        | RGBD 01x        |        |
|                     | p<br>$\overline{q}$                                               | GLG          | <b>RGBW</b>     |        |
|                     | r<br>$\mathbf S$<br>t                                             | Global Truss | <b>RGBWA</b>    |        |
|                     |                                                                   | <b>GLP</b>   | <b>RGBWD</b>    |        |
|                     | u                                                                 | GLX          | <b>RGBWDS</b>   |        |
|                     | $\vee$<br>W                                                       | GoldBright   | RGBWSD          |        |
|                     | X                                                                 | Griven       | Smoke Generator |        |
|                     | y<br>$\mathbb Z$                                                  |              | Ok              | Cancel |

Obrázek 5.5: Knihovna Personalities

Pod názvem výrobce "Generic" najdete mnoho typických DMX fixtures s běžnými vlastnostmi, jako jsou stmívače a RGB spots. Je pravděpodobné, že některé z vašich zařízení DMX budou odpovídat položkám ze seznamu Generic. V případě, že máte DMX fixture, která se nenachází v knihovně Cuety, přejděte prosím na stránku [38.](#page-37-0)

#### **5.2.2 Adresování**

Každá DMX fixture musí být nastavena na "počáteční adresu". Nejprve nastavte adresy na konkrétní fixtures. Pak se musíte ujistit, že stejné adresy jsou nastaveny v Cuety - patch. Přečtěte si dokumentaci k dané fixture a jak ji nastavit na skutečné zařízení. V Cuety vyberete jednu nebo více buněk fixtures a stisknete tlačítko "adresa". Pokud máte vybráno více fixtures, Cuety automaticky zvýší adresy mezi následujícími fixtures.

#### <span id="page-27-0"></span>**5.2.3 Invert Pan/Tilt**

Při použití pohyblivých světel, jako jsou yokes, můžete v závislosti na orientaci vaší fixture obracet pohyb pan a / nebo náklon. Tímto způsobem se můžete ujistit, že pohyb "vlevo" na ovladači ve skutečnosti také způsobí, že světla zhasnou. V případě, že připojíte pohyblivé světlo k svislému příhradovému nosníku, můžete použít možnost Swap Pan (změnit) / Tilt (naklonit).

#### **5.2.4 Virtual Dimmer (Virtuální stmívač)**

Pokud má zařízení míchání barev RGB (AW), ale žádný DMX kanál pro intenzitu, musíte snížit všechny RGBAW fadery shodně, aby se snížila intenzita, ale aby se zachovala barva. To může být někdy složité. Proto můžete povolit virtual dimmer; Tato volba poskytne schopnost intenzity svítidla odděleně od řízení RGBAW. Zařízení LPU interně vypočítá potřebné úrovně DMX.

#### **5.2.5 Sub-Fixtures**

C Cuety nepodporuje sub-fixtures. V našich personality files používáme subfixtures, pokud mají fixtures několik aspektů, jako jsou RGB-pixely nebo stmívací kanály. Nicméně, toto podporuje software Cuelux & CueluxPro, které jsou taktéž součástí Visul Productions. V Cuety jsou ignorovány všechny režimy personality se sub-fixtures. Způsob, jak v Cuety přidat fixture s více kanály stmívače, je přidat několik fixtures "Generic - Dimmer 01x". Světla s více pixely můžete ovládat přidáním několika Generic fixtures RGB 01x.

#### **5.2.6 Limitace**

Systém Cuety je navržen pro ovládání osvětlení vstupní úrovně a nabízí působivou hodnotu pro své náklady, avšak existují určitá omezení kapacity systému, která limitují řízení vysoce pohyblivých světel.

V Cuety může mít zařízení maximálně 27 kanálů. Podporováno je jedno barevné, jedno gobo kolo a jedna prisma. Žádné další kolo není podporováno a je následně nastaveno na 0.

Alternativně lze personality files naprogramovat tak, aby používaly kterýkoli ze dvou vlastních faderu pro ovládání dalších kol. Např. druhé kolo gobo.

Pokud je vaším požadavkem ovládání složitých světel a jste vyzváni omezeními Cuety, doporučujeme místo toho zvolit řídicí systém Cuelux. (Další informace viz <http://www.visualproductions.nl/cuelux/>).

### **5.3 Playback**

Zobrazení Playback (Obrázek [5.6\)](#page-28-0) představuje 64 playback tlačítek. Každý Playback může obsahovat jednu nebo více cues. Cues jsou vysvětleny do podrobna později.

Všechna plyaback tlačítla můžete mít zobrazena dohromady a spustit je či zastavit. Chcete-li zahájit přehrávání, stiskněte jednou tlačítko playback. Chcete-li playback odebrat (tudíž přehrávání ukončit), můžete buďto stisknout tlačítko <span id="page-28-1"></span>playback déle než jednu sekundu, nebo nejprve aktivovat tlačítko "Release" v horní části a poté vybrat tlačítko playback. Chcete-li odebrat všechna přehrávání v systému, stiskněte tlačítko Release déle než jednu sekundu.

<span id="page-28-0"></span>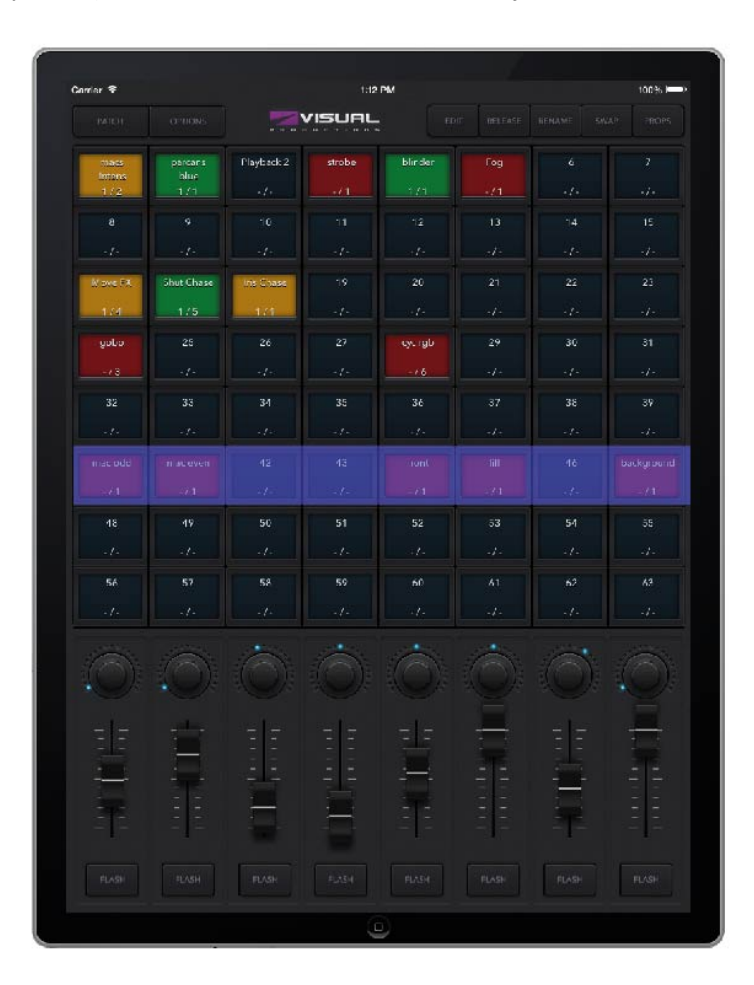

Obrázek 5.6: Obrazovka Playback

Chcete-li změnit intenzitu a rychlost přehrávání, musíte nejprve vybrat příslušnou linku. Modrý pruh označuje aktuálně vybranou linku. Lištu můžete posouvat pomocí tří prstů (na tabletu) nebo pomocí kolečka myši nebo kláves PageUp / PageDown (ve Windows, MacOS & Ubuntu).

#### **5.3.1 Swap**

Obsah playbacku můžete přesunout na jiné místo povolením tlačítka Swap v horní části, poté kliknutím na daný Playback, který chcete přesunout, a poté na cílový playback. Obsah těchto dvou playbacků bude zaměněn.

#### <span id="page-29-1"></span>**5.3.2 Vlastnosti**

Každý playback má několik vlastností. Můžete je změnit povolením tlačítka Props v horní části a poté volbou tlačítka Playback.

- Povolením funkce **Background** (pozadí) se přehrávání spustí automaticky po zapnutí zařízení LPU. Přehrávání také ignoruje příkaz Uvolnit vše (dlouhým stisknutím tlačítka "Release"). Funkce Background je užitečná pro ovládání fixtures, která by se nikdy neměla vypínat; např. některá světla v zákulisí, která poskytují bezpečnost umělcům přicházejícím na jeviště.
- Pokud máte na stejné lince více přehrávání, která mají povolenou funkci **Exclusive** bude aktivní pouze jedno z nich. Zahájení nového exkluzivního playbacku automaticky uvolní ostatní exkluzivní. Vezměte prosím na vědomí, že rozsah funkce Exclusive je v rámci linky omezen, tj. exkluzivní playback v jedné lince neovlivní exkluzivní playback v jiné lince. Použitím Exclusive můžete vytvořit chování podobné LTP nebo paletám, což jsou obě funkce, které se obvykle vyskytují u profesionálních ovladačů osvětlení.
- Režim **Go Mode** změní chování playback tlačítka. Ve výchozím nastavení je nastaveno na Go; tlačítko vyšle příkaz Go Forward (Go +) k playbacku, který se poté spustí, nebo pokud již běží, postupuje k dalšímu cue. Dlouhým stisknutím tlačítka playback jej vypnete. Další možností je Toggle; v takovém případě první stisknutí tlačítka spustí přehrávání a opětovným stisknutím jej vypne. Režim Flash aktivuje přehrávání, zatímco je tlačítko stisknuto. Režim Solo dělá to samé, dočasně však ztratí veškeré ostatní playbacky.
- **Repeat**. Tato vlastnost určuje, co playback udělá, když dokončí poslední cue. Pokud je nastaveno na Loop začne znovu od začátku. Bounce způsobí návrat zpět na začátek; bude to pokračovat tam a zpět. V režimu Random bude pořadí cues náhodné; playback bude pokračovat donekonečna. Pokud je nastaveno na Off, playback se automaticky vypne, jakmile dosáhne konce dané cue.

#### **5.3.3 Blackout**

Funkci Blackout lze aktivovat kliknutím na logo Visual Visual Productions na hlavní obrazovce. Fialová ikona bude blikat červeně, což znamená, že je vypojení aktivní, viz obrázek [5.7.](#page-29-0)

<span id="page-29-0"></span>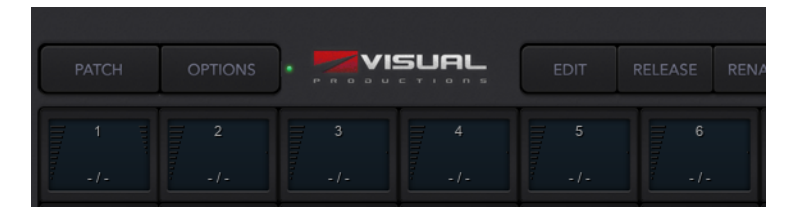

Obrázek 5.7: Blackout

# <span id="page-30-1"></span>**5.4 Edit (Upravit)**

<span id="page-30-0"></span>Tato stránka (viz. obrázek [5.8](#page-30-0) umožňuje upravit obsah přehrávání.

![](_page_30_Figure_2.jpeg)

Obrázek 5.8: Edit (upravit) obrazovku

#### **5.4.1 Cues**

Cue je krok v sekvenci osvětlení. Cue se někdy také nazývá scéna, znamená to totéž. My však raději používáme slovo cue. Někdy je totiž například zapotřebí jen jeniné cue k vytvoření vzhledu statického osvětlení. Někdy potřebujete více cue; třeba pokud chcete vytvořit jiný vzhled jednotlivých scén při divadelní hře. V takovém případě projdete cues při zahájení každé scény.

Můžete také použít několik cues k vytvoření "chase" efektu, například pro diskotéku. Chcete-li sestavit chase, stačí si udělat cue pro každý krok chase řetězce a dáte povel Cuety, aby spínala cues automaticky.

Pomocí tlačítek "Add" a "Remove" můžete změnit počet cues uvnitř tohoto

<span id="page-31-0"></span>playbacku. Nově přidaná cue je stále prázdná. Stisknutím tlačítka "Remove" déle než jednu sekundu se odstraní všechny cues. Jakmile vyberete cue (bude to označeno modře), můžete změnit její vlastnosti pomocí tlačítek Rename (přejmenovat), Condition (podmínka), Delay (zpoždění) a Fade.

#### **5.4.2 Condition (Podmínka)**

Funkce Condition (Podmínka) určuje, zda je mezi jednotlivými cues pauza. Pokud je nastaveno na "Halt", playback se po ukončení fadování cue pozastaví. Počká, až uživatel stiskne tlačítko playback a vydá příkaz Go. Po přijetí příkazu Go začne hrát další cue. Pokud je nastaveno "Follow" playback automaticky pokračuje k další cue. Tato podmínka je užitečná pro vytváření automatických chase efektů.

### **5.4.3 Delay (Zpoždění)**

Doba zpoždění se používá pouze při použití podmínky Follow. V tomto případě, jakmile cue skončí cross-fading, playback automaticky přejde na další cue. Nejprve počká na dobu specifikovanou v Delay, než začne s cross-fading.

#### **5.4.4 Fade**

Cue zmizí postupně z aktuálních úrovní na naprogramované úrovně. Čas, který zabírá prolnutí, je specifikován 'Fade'. Je-li fade nastaveno na 0, pak nedochází ke cross-fade a hodnoty se okamžitě zachytí.

#### **5.4.5 Fixtures (Svítidla)**

Tato kategorie umožňuje vybrat fixtures. Změny, které provedete v oblasti Pro Programmer níže, se použijí na vybraná světla. Když je v tomto playbacku nastaven jeden z jejich atributů, buňky fixtures budou označeny červeně.

#### **5.4.6 Programmer (Programátor)**

V dolní části stránky Edit se nachází tlačítlo Programmer. Programmer obsahuje vzhled osvětlení, tj. může obsahovat úrovně pro různé atributy pro různé fixtures. Vytvoříte si osvětlení v programu a poté jej uložíte do cues pomocí tlačítka "Record". Tím dojde k přepsání obsahu cue tím, co je v programátoru přítomno. Chcete-li použít tlačítko "Record", je třeba vybrat jednu cue.

Po dlouhém stisknutí tlačítka "Add" se aktuální obsah programátoru automaticky zaznamená do nové cue.

Chcete-li upravit cue, nejprve přenesete obsah cue zpět do programátoru pomocí tlačítka 'Load'. Poté je postup stejný jako při vytváření nového cue: změňte hodnoty uvnitř programátoru a uložte je do cue pomocí tlačítka 'Record'.

Pomocí tlačítka 'Clear' odstraníte hodnoty z programátoru. Pokud máte vybraná určité fixtures a stisknete 'Clear', budou obnoveny pouze hodnoty těchto zařízení. Pokud fixture nemá žádné hodnoty nastaveny, nebo když nejsou vybrána žádná zařízení, když stisknete Clear, budou vymazány všechny hodnoty <span id="page-32-1"></span>všech zařízení uvnitř Programátoru. V praxi, dvojité kliknutí na tlačítko Clear kompletně vymaže Programmer.

Ovládací prvky se zobrazí červeně, když je v tomto playbacku nastaven určitý atribut.

#### **5.4.7 FX**

Váš playback se skládá z cues, které slouží jakožto vzhled statického osvětlení. Chcete-li animovat své osvětlení, obvykle si vytvoříte několik cues a playback chase mezi nimi. Pomocí FX však můžete rychle vytvořit dynamickou animaci ve vašem osvětlení. Například plynulý kruhový pohyb na moving head nebo scan by vyžadoval, abyste naprogramovali mnoho kroků jednotlivě. U FX jed-noduše použijete dialog FX (viz obrázek [5.9\)](#page-32-0) pro výběr efektu "Circle" (kruh) pro atribut pozice, nastavíte několik úrovní parametrů a je hotovo.

<span id="page-32-0"></span>![](_page_32_Figure_4.jpeg)

Obrázek 5.9: FX dialog

Existují také FX pro míchání barev RGB, např. efekt duhy. FX také existuje pro atribut intenzity. Efekty intenzity můžete použít pro rychlé vytvoření některých chase efektů pomocí parametru "Phase".

# <span id="page-33-1"></span><span id="page-33-0"></span>**Kapitola 6**

# **Remote App (Aplikace dálkového ovládání)**

Cuety Remote App (obrázek [6.1\)](#page-34-0) je malý nástroj pro dálkové ovládání zařízení LPU. Tato aplikace vám neumožňuje upravovat nastavení uvnitř ovladače. Předpokládá se, že obsah LPU jste již naprogramovali předem pomocí Cuety App.

<span id="page-34-0"></span>![](_page_34_Figure_0.jpeg)

Obrázek 6.1: Cuety Remote

Aplikace dálkového ovládání umožňuje spouštět tlačítka přehrávání.

<span id="page-35-0"></span>![](_page_35_Picture_0.jpeg)

Obrázek 6.2: Settings (Nastavení)

Chcete-li se připojit k zařízení LPU, otevřete stránku nastavení (Obrázek [6.2\)](#page-35-0) a vyberte zařízení ze seznamu.

<span id="page-36-1"></span><span id="page-36-0"></span>

| RELEASE                           |                             |                             | <b>VISUAL</b><br><b><i><u></u></i></b> |                   |                             |                             | $\ddot{\phi}$<br>٠                |
|-----------------------------------|-----------------------------|-----------------------------|----------------------------------------|-------------------|-----------------------------|-----------------------------|-----------------------------------|
| position<br>center stage          | moves                       | colours                     | gobos                                  | prism             | $\mathsf{S}$                | $\pmb{7}$                   | strobe                            |
| 1/2                               | 5/5                         | 6710                        | 171                                    | 2/2               | 1/2                         | 1/3                         | $-11$<br>$\overline{\phantom{a}}$ |
| par chace                         | par static                  | 11                          | 12                                     | 13                | 14                          | 15                          | $16\,$                            |
| 1/3                               | 2/2                         | 1/3                         | $-1-$                                  | $-1-$             | $\frac{1}{2}$               | $\sim$ / $\sim$             | $-1-$                             |
| 17                                | 18                          | chase                       | color loop                             | intensity fx      | col fx                      | 23                          | 24                                |
| $\sim$ / $\sim$                   | $\sim$ / $\sim$             | 174                         | 2/3                                    | 1/4               | $-15$                       | $\sim$ / $\sim$             | $\sim$ / $\sim$                   |
| 25                                | 26                          | 27                          | 28                                     | 29                | 30 <sub>2</sub>             | 31                          | 32                                |
| $\sim$ $J$ $\sim$                 | $\sim$ $f$ $\sim$           | $\sim$ / $\sim$             | $\sim$ $f$ $\sim$                      | $\sim$ $J$ $\sim$ | $\sim$ $f$ $\sim$           | $\sim$ / $\sim$             | $\sim$ / $\sim$                   |
| 33                                | 34                          | 35                          | 36                                     | $37\,$            | 38                          | 39                          | 40                                |
| $\sim$ $J$ $\sim$                 | $\sim$ $J$ $\sim$           | $\epsilon$ / $\epsilon$     | $\sim$ / $\sim$                        | $-1-$             | $\sim$ $J$ $\sim$           | $-1-$                       | $\sim$ / $\sim$                   |
| 41                                | $42\,$                      | 43                          | 44                                     | 45                | $46\,$                      | $47\,$                      | $48\,$                            |
| $-1-$                             | $\therefore$ / $\therefore$ | $\therefore$ / $\therefore$ | $\sim$ / $\sim$                        | $\sim$ / $\sim$   | $\therefore$ / $\therefore$ | $\therefore$ / $\therefore$ | $\sim$ / $\sim$                   |
| strobes                           | blinders.                   | 51                          | 52                                     | 53                | 54                          | 55                          | 56                                |
| $+11$                             | 1/1                         | $\sim f \sim$               | $\sim$ $f$ $\sim$                      | $\sim J \sim$     | $\sim f \sim$               | $\sim$ $f$ $\sim$           | $-1-$                             |
| fog                               | haze                        | 59                          | 60                                     | 61                | 62                          | bar                         | backstage                         |
| $-11$<br>$\overline{\phantom{0}}$ | $-11$                       | $\alpha$ / $\alpha$         | $\sim$ / $\sim$                        | $\sim$ / $\sim$   | $\sim$ / $\sim$             | 173                         | $-11$                             |

Obrázek 6.3: Remote App na tabletu

Remote App lze spustit také na tabletu, viz obrázek [6.3.](#page-36-0)

## **6.1 Cuelux**

T Remote App lze také použít k ovládání systému řízení osvětlení Cuelux od Visual Productions. Cuelux je řídicí systém DMX větší a výkonnější než Cuety. Více informací o Cueluxu najdete na [http://www.visualproductions.nl/](http://www.visualproductions.nl/cuelux/) [cuelux/](http://www.visualproductions.nl/cuelux/)

# <span id="page-37-1"></span><span id="page-37-0"></span>**Kapitola 7**

# **Personalities**

Cuety má zabudovanou rozsáhlou knihovnu personality souborů. Je však možné, že v naší knihovně dosud neexistuje osvětlení, které chcete ovládat. Pokud chcete do Cuety přidat nový personality soubor, můžete o to požádat prostřednictvím našeho fóra na adrese <http://forum.visualproductions.nl/forum/>. Uveďte prosím, že požadována personality je pro Cuety a také link k manuálu příslušné fixture.

Případně si můžete vytvořit svůj vlastní personality soubor pomocí softwaru vBuilder. Tento nástroj si můžete stáhnout z naší webové stránky na adrese <http://www.visualproductions.nl/downloads/>. Budete potřebovat vBuilder v1.3.88 nebo vyšší.

![](_page_37_Picture_4.jpeg)

Obrázek 7.1: vBuilder

Chcete-li vytvořit personality a použít ji v Cuety, musíte provést následující kroky:

- Vytvořte soubor personality přidáním všech kanálů potřebných pro vaše zařízení. Podrobné vysvětlení naleznete v uživatelské příručce vBuilder. Upozorňujeme, že Cuety nepodporuje sub-fixtures.
- Stiskněte tlačítko Cuety Export.
- Přejděte do složky User / Visual Productions / vBuilder.
- Zkopírujte soubor user.personality do aplikace Cuety:

**-iOS:** Přenos pomocí iTunes

**-MacOS:** Stisknutím tlačítka OPTIONS přejděte do nabídky možností. Poté stiskněte tlačítko složky a otevřete okno souboru s příslušnou složkou.

**-Linux:** Stisknutím tlačítka OPTIONS přejděte do nabídky možností. Poté stiskněte tlačítko složky a otevřete okno souboru s příslušnou složkou.

**-Windows:** C:\Users\[username]\Documents\Visual Productions\Programmer\

**-Android:** Device/Internal storage/Visual Productions/Programmer/App\_data

• Vypněte a restartujte aplikaci Cuety.

Nyní si můžete vybrat personality z horní části seznamu v nabídce Cuety patch. Vlastní výrobci v patch library jsou obklopeni hranatými závorkami [takto].

# <span id="page-39-2"></span><span id="page-39-0"></span>**Kapitola 8**

# **vManager**

Vyvinuli jsme speciální softwarový nástroj s názvem vManager (obrázek [8.1\)](#page-39-1), který spravuje různé síťové regulátory osvětlení dodávané Visual Productions. Tento nástroj je k vhodný na systémech Microsoft Windows, MacOS a Ubuntu Linux a je k dispozici zdarma na našich webových stránkách. Je také k dispozici pro tablety v Apple App Store a Google Play.

vManager umožňuje provádět aktualizaci firmwaru na vašem zařízení LPU. Firmware je obsažen v softwaru vManager. Stahování nové verze aplikace vManager vám může poskytnout nový firmware pro vaše zařízení LPU.

<span id="page-39-1"></span>![](_page_39_Picture_4.jpeg)

Obrázek 8.1: vManager

Upozorňujeme, že vManager má více funkcí, které jsou vyhrazeny pro další zařízení od Visual Productions, jako jsou CueCore a IoCore. Některá tlačítka budou <span id="page-40-1"></span>během práce se zařízením LPU deaktivována, protože se na tento hardware nevztahují.

### **8.1 Blink**

Pokud potřebujete identifikovat konkrétní LPU zařízení mezi několika dalšími, můžete tak udělat pomocí LED diody na zadní straně LPU, která bude blikat rychleji. Blikání spustíte bud´to dvojitým kliknutím ve vManageru na dané zařízení v seznamu "Devices"anebo jedním kluknutím na zařízení a poté vybráním funkce "Blink"napravo.

### **8.2 Upgrade Firmwaru**

<span id="page-40-0"></span>Chcete-li aktualizovat firmware, nejprve vyberte zařízení a stiskněte tlačítko Upgrade Firmware. Dialog na obrázku [8.2](#page-40-0) umožňuje výběr ze seznamu dostupných verzí firmwaru.

![](_page_40_Figure_5.jpeg)

Obrázek 8.2: Upgrade Firmwaru

Varování: Ujistěte se, že během procesu aktualizace není přerušeno napájení zařízení.

# **8.3 Factory Defaults (Tovární výchozí nastavení)**

Paměť obsahující všechna uživatelská data, jako je patch a přehrávání, je zcela vymazána a všechna nastavení jsou obnovena na výchozí hodnoty stisknutím tlačítka "Factory Defaults". Tato akce neovlivní nastavení IP zařízení.

# <span id="page-41-1"></span><span id="page-41-0"></span>**Kapitola 9**

# **Minimální požadavky**

Tato kapitola pojednává o minimálních systémových požadavcích na provozování Cuety.

### **9.1 Mobilní zařízení**

Pro Cuety je minimální velikost obrazovky 7 palců s rozlišením nejméně 768x1024. Alternativně lze Cuety Remote použít pro zařízení, která nesplňují minimální požadavky Cuety.

Aktuální požadavky na OS od verze Cuety 1.11

![](_page_41_Picture_100.jpeg)

### **9.2 Stolní počítače**

Přestože je Cuety určena pro tablety, jsou k dispozici verze, které fungují na Windows, MacOS a Ubuntu Linux. Tyto programy jsou plně funkční a lze je použít k programování a ovládání LPU-1 a LPU-2. Vezměte prosím na vědomí, že program Cuety je navržen pro rozlišení obrazovky tabletu v režimu na výšku. Stolní monitor vyžaduje minimálně 1080 pixelů na výšku.

Aktuální požadavky na OS od verze Cuety 1.11

![](_page_41_Picture_101.jpeg)

# <span id="page-43-1"></span><span id="page-43-0"></span>**Příloha A**

# **API**

Následující funkce je podporována pouze LPU-2, nikoli LPU-1.

![](_page_43_Figure_3.jpeg)

Obrázek A.1: Kiosc

### **A.1 Kiosc**

LPU-2 lze ovládat pomocí protokolů OSC a UDP. K tomuto účelu jsou k dispozici různé aplikace. Doporučujeme používat aplikaci Kiosc od Visual Productions.

Kiosc je k dispozici na stolních a mobilních operačních systémech. Kiosc pro Windows, MacOS, Ubuntu Linux, iOS a Android si můžete stáhnout z příslušných obchodů s aplikacemi.

Další informace o Kiosc naleznete na adrese [http://www.visualproductions.](http://www.visualproductions.nl/kiosc/) [nl/kiosc/](http://www.visualproductions.nl/kiosc/).

### <span id="page-44-0"></span>**A.2 OSC**

 $\overline{a}$ 

OSC (Open Sound Control) je protokol pro komunikaci mezi počítači, softwarem a různými multimediálními zařízeními. OSC používá síť k odesílání a přijímání zpráv, může obsahovat MIDI a vlastní informace.

OSC je také integrován do CueCore, IoCore a B-Station od Visual Productions. Je to upřednostňovaný způsob připojení zařízení, jako je B-Station, k LPU-2.

Funkčnost v LPU-2 může být řízena pomocí následujících zpráv OSC:

![](_page_44_Picture_201.jpeg)

<sup>1</sup>Tento příkaz napodobuje tlačítko v Cuety rozhraní. Může být krátce stisknuto pro Go + a dlouze pro Release. Očekává nejprve 1 a poté 0. Čas mezi těmito příkazy určuje, zda se jedná o dlouhý nebo krátký stisk.

#### <span id="page-45-0"></span>**A.2.1 OSC Zpětná vazba**

Následující příkazy se používají pro zpětnou vazbu. Další informace o zpětné vazbě odeslané LPU-2 naleznete v části [A.5](#page-49-0) "Příjem zpětné vazby API"

![](_page_45_Picture_111.jpeg)

### **A.3 TCP & UDP**

TCP (Transmission Control Protocol) je protokol pro odesílání zpráv v síti Ethernet. TCP poskytuje spolehlivé, uspořádané a chybami-ověřené doručování zpráv mezi programy běžícími na počítačích připojených k lokální síti, intranetu nebo veřejnému internetu.

UDP (User Datagram Protocol) je jednoduchý protokol pro odesílání zpráv v síti. Neposkytuje žádnou kontrolu chyb. Přestože UDP je o něco rychlejší než TCP, je méně bezpečný.

TCP nebo UDP je obvykle podporována různými mediálními zařízeními, jako jsou videoprojektory a zařízení na show-control.

LPU-2 používá port 7000 pro příjem zpráv TCP a UDP.

Funkčnost v LPU-2 může být řízena pomocí následujících zpráv řetězce ASCII (lidsky čitelný text):

![](_page_46_Picture_191.jpeg)

 $^1\!$ Tento příkaz napodobuje tlačítko v Cuety rozhraní. Může být krátce stisknuto pro Go + a dlouze pro Release. Očekává nejprve 1 a poté 0. Čas mezi těmito příkazy určuje, zda se jedná o dlouhý nebo krátký stisk.

# <span id="page-47-0"></span>**A.3.1 UDP & TCP Feedback**

Následující příkazy se používají pro zpětnou vazbu. Další informace o zpětné vazbě odeslané LPU-2 naleznete v části $\mathrm{A.5}$  "Příjem zpětné vazby $\mathrm{API}^{\omega}$ 

![](_page_47_Picture_128.jpeg)

# **A.4 HTTP**

HTTP (Hyper Text Transfer Protocol) je standardní protokol pro přístup na webové stránky. Může být také použit k ovládání LPU-2 pomocí níže uvedených adres URL. Požadavky HTTP GET můžete odeslat na port 80.

![](_page_48_Picture_183.jpeg)

<sup>1</sup>Tento příkaz napodobuje tlačítko v Cuety rozhraní. Může být krátce stisknuto pro Go + a dlouze pro Release. Očekává nejprve 1 a poté 0. Čas mezi těmito příkazy určuje, zda se jedná o dlouhý nebo krátký stisk.

### <span id="page-49-0"></span>**A.5 Příjem zpětné vazby API**

LPU-2 je schopen odesílat zprávy zpět do externího řídicího systému při komunikaci prostřednictvím OSC nebo UDP. Jakmile LPU-2 obdrží příkaz prostřednictvím OSC nebo UDP, uloží IP a port externího systému do seznamu. Když se uvnitř LPU-2 změní stav (např. uvolní se přehrávání), všichni "klienti" v tomto seznamu obdrží zprávu označující nový stav. LPU-2 může uložit maximálně čtyři klienty OSC plus čtyři klienty UDP. Tento interní seznam klientů bude vymazán energetickým cyklem.

Příkaz 'hello' lze použít k dotazování na LPU-2. LPU-2 odpoví na příchozí Hello odesláním Hello zprávy zpět klientovi.

Klienti mohou také získat aktuální úrovně určitých vlastností. Některé vlastnosti (např. intenzitu přehrávání) lze vyzvat zasláním příkazové zprávy bez parametru. Například následující příkaz UDP získá úroveň rychlosti přehrávání 9: pb09/spd LPU-2 nyní odpoví pb09/spd=-0.5, což naznačuje, že úroveň rychlosti je na -50%.

# **Rejstřík**

Address, [27](#page-26-1) Android, [9](#page-8-1) API, [44](#page-43-1) App Store, [9](#page-8-1) Art-Net, [15,](#page-14-1) [24](#page-23-1) Auto-sensing, [21](#page-20-1) Background, [30](#page-29-1) Blackout, [30](#page-29-1) Blink, [41](#page-40-1) Bounce, [30](#page-29-1) Box contents, [10](#page-9-1) Condition, [32](#page-31-0) Cue, [31](#page-30-1) Cuelux, [26,](#page-25-0) [37](#page-36-1) Delay, [32](#page-31-0) Device lock, [24](#page-23-1) DHCP, [21](#page-20-1) DMX-512, [14](#page-13-1) Edit, [31](#page-30-1) Effect, [33](#page-32-1) Exclusive, [30](#page-29-1) Factory Defaults, [41](#page-40-1) Fade, [32](#page-31-0) Firmware, [41](#page-40-1) Flash, [30](#page-29-1) Follow, [32](#page-31-0) forum, [12](#page-11-0) FX, [33](#page-32-1) Go, [30](#page-29-1) Go Mode, [30](#page-29-1) Halt, [32](#page-31-0) Hardware, [7](#page-6-0) HTTP, [48](#page-47-0) Instruction Videos, [11](#page-10-1) Invert Pan/Tilt, [28](#page-27-0) iOS, [9](#page-8-1) Kensington, [20](#page-19-1) Kiosc, [44](#page-43-1) Lock, [24](#page-23-1) Loop, [30](#page-29-1) LPU-1, [7](#page-6-0) LPU-2, [7](#page-6-0) Memory, [7](#page-6-0) Network, [21](#page-20-1) Operating Systems, [10,](#page-9-1) [42](#page-41-1) Options, [23](#page-22-2) OSC, [45](#page-44-0) Patch, [26](#page-25-0) Personality Files, [38](#page-37-1) Playback, [28](#page-27-0) Power, [21](#page-20-1) Programmer, [32](#page-31-0) Programming App, [23](#page-22-2) Properties, [30](#page-29-1) Quickstart, [17](#page-16-1) Random, [30](#page-29-1) Read-only, [25](#page-24-2) Remote App, [34](#page-33-1) Repeat, [30](#page-29-1) Requirements, [42](#page-41-1) Reset, [22](#page-21-1) Resolution, [42](#page-41-1) sACN, [15,](#page-14-1) [24](#page-23-1) Screen size, [42](#page-41-1) Show file, [24](#page-23-1) Solo, [30](#page-29-1) Static IP, [22](#page-21-1)

Sub-Fixtures, [28](#page-27-0) Swap, [29](#page-28-1)

TCP, [46](#page-45-0) Toggle, [30](#page-29-1) Tutorials, [11](#page-10-1)

UDP, [46](#page-45-0)

vBuilder, [38](#page-37-1) Versions, [11](#page-10-1) Virtual Dimmer, [28](#page-27-0) vManager, [40](#page-39-2)

web-interface, [8](#page-7-0)

YouTube channel, [11](#page-10-1)